## Message Boards

Last Modified on 01/31/2024 7:55 am CST

The Pit's message will display on the Message Board for the driver if a Scale Ticket is saved with a Pit and that Pit has a Message Board associated with it. The options that display on this screen are dependent on the *Type* and *Make* selected.

Agvance Grain Scale Interface supports the IPDisplays message board IPD-D03F. Contact SSI for assistance with setup.

## Message Board

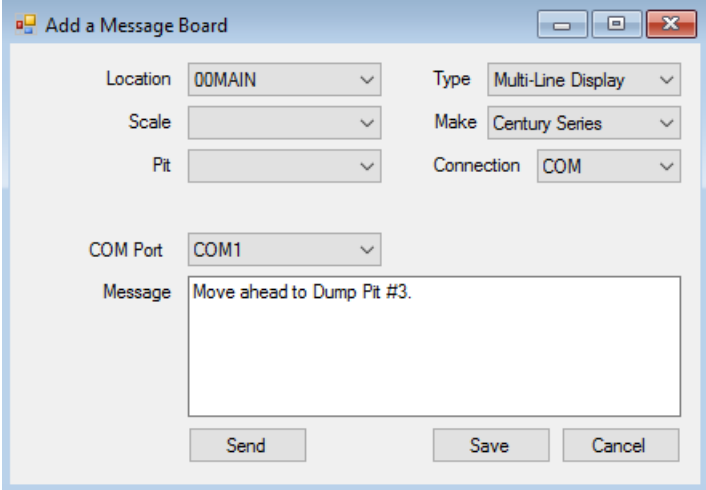

- **Location** Select the Location for the Message Board.
- **Scale** Select the scale associated with the Message Board.
- **Pit** Select the Pit associated with the Message Board.
- **Type** Choose *Single-Line Display* or *Multi-Line Display* for the type of board being used.
- **Make** Depending on the *Type* selected, choose the*Make* of the board.
- **Connection** Select *Ethernet* or *COM* as the connection.
- **Webservice URL** For *Multi-Line Displays*, enter the URL for web communication.
- **IP Address** For *Multi-Line Displays*, enter the IP address for web communication.
- **Port** Specify the port being used for the*Ethernet* connection.
- **COM Port** Select the COM port being used for the Message Board.
- **Message** Enter the message to display on the Message Board.
- **Send** This sends the message to the designated Message Board being added or edited.

## Default Messages

Default Messages may be set to display when the RFID tag is scanned. This optionally displays information from

## recent tickets associated with the RFID tag.

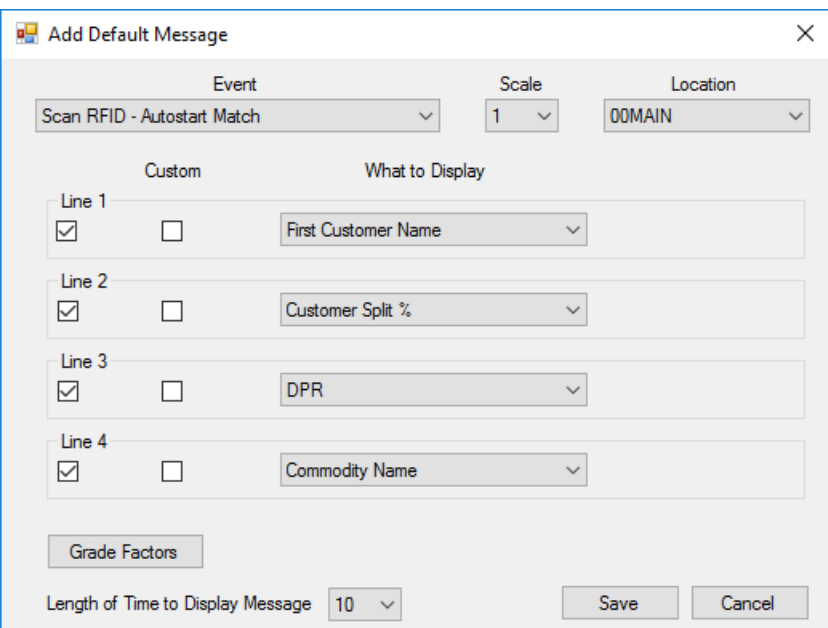

- **Event** Select the event that occurs when the Default Message displays on the Message Board. There are auto-start options for the Message Board which can occur when the RFID is scanned and there is a match or if there is no match. There are also options to *Capture Value from Moisture Tester*, *Scan of RFID Card*, *Add of Ticket with Gross Weight*, *Capture of Gross Weight*, and *Capture of Tare Weight*.
- **Scale** Choose the scale where this Message Board is located. Options*1* and *2* represent scales. Option *3* represents a computer, such as a probe station.
- **Location** Select the Location for the Default Message.
- **Line 1 - Line 4** Choose the lines to display.
- **Custom** Select this option if the message to display is custom.
- **What to Display** If not using custom messages, choose the option to display for each line on the Message Board. If using the *Custom* option, enter the message to display.
- **Grade Factors** If *Grade Factors* is selected in the *What to Display* column, select the Grade Factors to display.
- **Length of Time to Display** Indicate the number of seconds the information displays on the Message Board.